# plumespector4.0

# **User manual**

Online monitoring of thermal spray processes for the shop floor

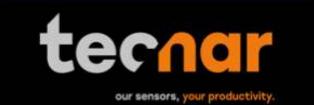

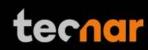

# NOTICES

© 2018 Tecnar Automation Ltd.

No part of this manual may be reproduced in any form or by any means (including electronic storage and retrieval or translation into a foreign language) without prior agreement and written consent from Tecnar Automation Ltd.

# MANUAL PART

40101-00050-00

The material contained in this document is provided "as is" and is subject to change without notice in future editions.

# **OVERVIEW:**

- Table of content at the beginning of the document
- Table of figures at the beginning of the document

This manual contains the following sections:

- Safety
- Product description
- Installation
- Maintenance
- Operation
- Software

| This document contains information considered proprietary and confidential to Tecnar Automation Ltd |                           |              |  |
|----------------------------------------------------------------------------------------------------|---------------------------|--------------|--|
| 40101-00050-00– Rev A                                                                               | Revision date: 2020-10-26 | Page 2 of 43 |  |

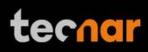

# TABLE OF CONTENT

| 1 | SYSTE | EM DESCRIPTION                                      | 5  |
|---|-------|-----------------------------------------------------|----|
|   | 1.1   | INTRODUCTION                                        | 5  |
|   | 1.2   | GENERAL PRECAUTIONS                                 | 6  |
| 2 | DESC  | RIPTION                                             | 7  |
|   | 2.1   | CONTROLLER                                          | 8  |
|   | 2.2   | SENSOR HEAD                                         | 10 |
|   | 2.3   | CABLES, HOSES AND ANTENNAS                          | 11 |
| 3 | OPER  | ATION SOFTWARE                                      | 12 |
|   | 3.1   | USER INTERFACE                                      | 12 |
|   | 3.2   | NAVIGATION ICONS                                    | 12 |
|   | 3.3   | LOGGING IN AS AN ADMINISTRATOR USER                 | 22 |
|   | 3.4   | MANAGING SETUPS                                     | 23 |
|   | 3.5   | LOADING A SETUP                                     | 24 |
|   | 3.6   | TECHNICAL SPECIFICATIONS                            | 28 |
| 4 | INSTA | LLATION                                             | 29 |
|   | 4.1   | INSTALLING THE SENSOR HEAD                          | 29 |
|   | 4.2   | ACCESSING THE USER INTERFACE                        | 34 |
|   | 4.3   | SETTING UP THE PLUMESPECTOR ON A NETWORK (OPTIONAL) | 35 |
|   | 4.4   | CONNECTING THE I/OS (OPTIONAL)                      | 35 |
|   | 4.5   | Using the Input to generate reports                 | 35 |
| 5 | MAINT | ENANCE                                              | 37 |
|   | 5.1   | MAINTENANCE SCHEDULE                                | 37 |
|   | 5.2   | MAINTENANCE PROCEDURES                              | 38 |
|   | 5.3   | RECOMMENDED SPARE PARTS                             | 39 |
| 6 | TROU  | BLESHOOTING                                         | 40 |
|   | 6.1   | SECTION TROUBLESHOOTING (LED ERROR CODES)           | 40 |
|   | 6.2   | ERROR REPORTING IN THE USER INTERFACE               | 41 |
|   | 6.3   | SERVICE & SUPPORT                                   | 42 |
|   | ANNE  | x 1 – HTTP REQUESTS                                 | 43 |

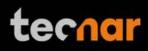

# TABLE OF FIGURES

| FIGURE 1 SCHEMATICAL DESCRIPTION OF THE SYSTEM | 7  |
|------------------------------------------------|----|
| FIGURE 2 CONTROLLER (FRONT)                    | 8  |
| FIGURE 3 CONTROLLER (BACK)                     | 8  |
| FIGURE 4 SENSOR HEAD (FRONT)                   |    |
| FIGURE 5 SENSOR HEAD (BACK)                    | 10 |
| FIGURE 6 PLUMESPECTOR 4.0 USER INTERFACE       |    |
| FIGURE 7 CAMERA SCREEN                         | 14 |
| FIGURE 8 EXPERIMENT PLAYBACK                   |    |
| FIGURE 9 STRIPCHART SCREEN                     |    |
| FIGURE 10 LOGIN WINDOW                         | 20 |
| FIGURE 11 PASSWORD SCREEN                      |    |
| FIGURE 12 DIALS PROCESS CONTROL ZONES.         |    |
| FIGURE 13 MANAGING SETUPS                      |    |
| FIGURE 14 SETUP SELECTION WINDOW               |    |
| FIGURE 15 SETUP OVERRIDE WINDOW                |    |
| FIGURE 16 EXPORT / IMPORT SETUP                |    |
| FIGURE 17 POSITION OF THE SENSOR HEAD          |    |
| FIGURE 18 SENSOR HEAD MONTING PLATE DIMENSIONS |    |
| FIGURE 19 M OUNTING THE SENSOR HEAD            |    |
| FIGURE 20 SENSOR HEAD INTERFACE                |    |
| FIGURE 21 CONTROLLER INTERFACE                 |    |
| FIGURE 22 CONTROLLER STATUS LED                |    |
| FIGURE 24 SENSOR HEAD WORKING DISTANCE         |    |
| FIGURE 26 I/O PORT                             | 35 |

# **1 SYSTEM DESCRIPTION**

#### 1.1 INTRODUCTION

The present document gives a complete description and principle of operation of the Plumespector 4.0 sensor as well as a description of its components.

#### 1.1.1 OVERVIEW

The main purpose of the Plumespector 4.0 is to ensure consistent, highquality coatings by monitoring the in-flight particles and plume properties before each spray run. This ensures that the spray properties are within predetermined acceptance ranges for ideal coating and performance.

To help detect potential issues such as electrode wear, partial clogging of the nozzle or in the powder injection system, and instability of the powder feeder before the coating process, the Plumespector monitors:

- Plume profile and intensity;
- Plume position;
- Plume width;

The Plumespector 4.0 can also be used to:

- Develop and optimize spray parameters;
- Transfer parameters from one booth to another (anywhere in the world);
- Transfer parameters from one spray gun to another;
- Extend the useful lifespan of hardware;
- Significantly reduce the number of test coupons;
- Troubleshoot day-to-day issues;

With its long working distance, the Plumespector is especially well suited for long range, difficult to access, applications such as VPS and LPPS.

| This document contains information considered proprietary and confidential to Tecnar Automation Ltd |
|----------------------------------------------------------------------------------------------------|
|----------------------------------------------------------------------------------------------------|

# tecnar

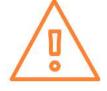

### 1.2 GENERAL PRECAUTIONS

The following precautions should be observed at all times while operating the Plumespector 4.0. Tecnar Automation Ltd. assumes no liability whatsoever for a user's failure to comply with these precautions or the warnings throughout this manual.

To protect your Plumespector 4.0 from damage, you must:

- Connect it to an unloaded, properly grounded power line (50–60 Hz. 100-240VAC, 50-60Hz, 1.5 A).
- We also recommend using an additional power line filter to filter out any power surges or bursts;
- Use it at an ambient temperature between 4 and 45 °C;
- Supply 30 LPM (2CFM) of cooling/cleaning air at 1.7–2.7 bar (25–40 psi) to the sensor head AT ALL TIMES while the unit is powered on.;
- Use only original spare parts.

All Plumespector 4.0 users should read this user manual, take the webbased introduction and training session, and contact Tecnar with any further questions. We also recommend that a copy of the user manual should always be kept near the equipment.

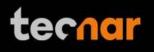

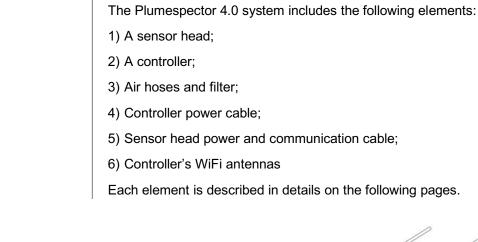

**2 DESCRIPTION** 

2 () З FIGURE 1 SCHEMATICAL DESCRIPTION OF THE SYSTEM

 This document contains information considered proprietary and confidential to Tecnar Automation Ltd

 40101-00050-00- Rev A
 Revision date: 2020-10-26
 Page 7 of 43

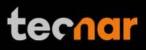

### 2.1 CONTROLLER

The controller must be kept in a ventilated area to reduce the risk of overheating.

The controller receives readings from the sensor head. It processes the data and broadcasts the results to the user interface(s).

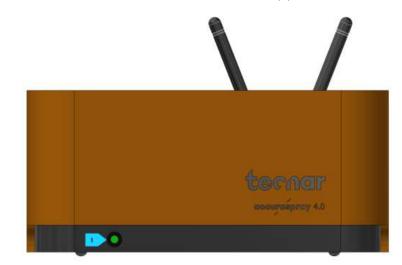

FIGURE 2 CONTROLLER (FRONT)

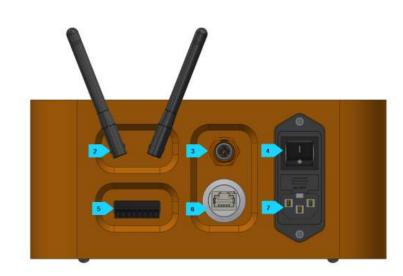

FIGURE 3 CONTROLLER (BACK)

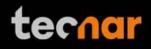

| Description         ED         Dff: Power supply is OFF;         Green: The system is working properly;         Yellow: Sensor head is not connected;         Red: Unit power up but an error is detected.         Jsed to access the Plumespector use         Interface through a wireless networ         connection. The Wi-Fi connection acts as         lotspot. It can be disabled but no         econfigured.         Jsed to power and communicate with th         ensor head.         Jsed to active the unit.         Jsed to interface the Plumespector to th         er's spray controller via digital I/Os.         Jsed to access the Plumespector use         Interface through a wired network connection.         Provides power to the Plumespector.         Connect it to an unloaded, properly grounde |
|----------------------------------------------------------------------------------------------------|
| Off: Power supply is OFF;<br>Green: The system is working properly;<br>Yellow: Sensor head is not connected;<br>Red: Unit power up but an error is detected.<br>Used to access the Plumespector use<br>interface through a wireless networ<br>connection. The Wi-Fi connection acts as<br>dotspot. It can be disabled but no<br>econfigured.<br>Used to power and communicate with the<br>ensor head.<br>Used to active the unit.<br>Used to interface the Plumespector to the<br>prevides power to the Plumespector.                                                                                                    |
| Green: The system is working properly;<br>Yellow: Sensor head is not connected;<br>Red: Unit power up but an error is detected.<br>Used to access the Plumespector use<br>Interface through a wireless networ<br>connection. The Wi-Fi connection acts as<br>totspot. It can be disabled but no<br>econfigured.<br>Used to power and communicate with the<br>ensor head.<br>Used to active the unit.<br>Used to interface the Plumespector to the<br>enser's spray controller via digital I/Os.<br>Used to access the Plumespector use<br>interface through a wired network connection.                                                                                                    |
| Yellow: Sensor head is not connected;<br>Red: Unit power up but an error is detected.<br>Used to access the Plumespector use<br>interface through a wireless networ<br>connection. The Wi-Fi connection acts as<br>lotspot. It can be disabled but no<br>econfigured.<br>Used to power and communicate with the<br>ensor head.<br>Used to active the unit.<br>Used to interface the Plumespector to the<br>enser's spray controller via digital I/Os.<br>Used to access the Plumespector use<br>interface through a wired network connection.                                                                                                    |
| Red: Unit power up but an error is detected.<br>Used to access the Plumespector use<br>Interface through a wireless networ<br>connection. The Wi-Fi connection acts as<br>dotspot. It can be disabled but no<br>econfigured.<br>Used to power and communicate with the<br>ensor head.<br>Used to active the unit.<br>Used to interface the Plumespector to the<br>iser's spray controller via digital I/Os.<br>Used to access the Plumespector use<br>interface through a wired network connection.                                                                                                    |
| Jsed to access the Plumespector use<br>neterface through a wireless networ<br>connection. The Wi-Fi connection acts as<br>dotspot. It can be disabled but no<br>econfigured.<br>Jsed to power and communicate with the<br>ensor head.<br>Jsed to active the unit.<br>Jsed to active the unit.<br>Jsed to interface the Plumespector to the<br>ser's spray controller via digital I/Os.<br>Jsed to access the Plumespector use<br>neterface through a wired network connection.                                                                                                    |
| Interface through a wireless networ<br>connection. The Wi-Fi connection acts as<br>dotspot. It can be disabled but no<br>econfigured.<br>Used to power and communicate with the<br>ensor head.<br>Used to active the unit.<br>Used to active the unit.<br>Used to interface the Plumespector to the<br>user's spray controller via digital I/Os.<br>Used to access the Plumespector used<br>interface through a wired network connection.<br>Provides power to the Plumespector.                                                                                                    |
| ensor head.<br>Jsed to active the unit.<br>Jsed to interface the Plumespector to th<br>Iser's spray controller via digital I/Os.<br>Jsed to access the Plumespector use<br>Interface through a wired network connection.<br>Provides power to the Plumespector.                                                                                                    |
| Jsed to interface the Plumespector to th<br>ser's spray controller via digital I/Os.<br>Jsed to access the Plumespector use<br>nterface through a wired network connection.<br>Provides power to the Plumespector.                                                                                                    |
| ser's spray controller via digital I/Os.<br>Jsed to access the Plumespector use<br>nterface through a wired network connection.<br>Provides power to the Plumespector.                                                                                                    |
| nterface through a wired network connection.<br>Provides power to the Plumespector.                                                                                                    |
|                                                                                                    |
| Connect it to an unloaded, properly grounde                                                                                                    |
| ower line (100-240VAC, 50-60Hz, 1.5 A).                                                                                                    |
|                                                                                                    |
|                                                                                                    |
|                                                                                                    |
|                                                                                                    |
|                                                                                                    |
|                                                                                                    |
|                                                                                                    |
|                                                                                                    |
|                                                                                                    |
|                                                                                                    |
|                                                                                                    |

| This document contains information considered proprieta | etary and confidential to Tecnar Automation Ltd |  |
|---------------------------------------------------------|-------------------------------------------------|--|
|                                                         |                                                 |  |

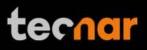

#### 2.2 SENSOR HEAD

The sensor head measures the following particles and spray plume properties:

- Plume profile and intensity;
- Plume position;
- Plume width;

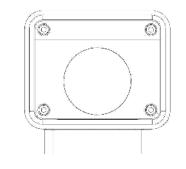

#### FIGURE 4 SENSOR HEAD (FRONT)

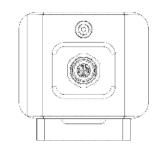

FIGURE 5 SENSOR HEAD (BACK)

| This document contains information considered proprietary and confidential to Tecnar Automation Ltd |                           |               |  |
|----------------------------------------------------------------------------------------------------|---------------------------|---------------|--|
| 40101-00050-00– Rev A                                                                               | Revision date: 2020-10-26 | Page 10 of 43 |  |

| 4  |    |    |
|----|----|----|
| TA |    | 12 |
|    | C. | -  |

| described in the                                                                               | windows clea<br>Viewport of the plume ge<br>Compressed<br>for the head's<br>exhausted fri-<br>knife that kee<br>Used to p<br>communicate<br><b>S AND ANTEN</b><br>elivered with s<br>following tabl | air is used both as active cooling<br>s internal components and, as it is<br>om the head, to generate an air<br>eps the viewport windows clean.<br>oower the sensor head and<br>e with the controller.                                                         |
|------------------------------------------------------------------------------------------------|----------------------------------------------------------------------------------------------------|----------------------------------------------------------------------------------------------------|
| supply port<br>mmunication<br>t<br><b>CABLES, HOS</b><br>espector 4.0 is c<br>described in the | the plume ge<br>Compressed<br>for the head's<br>exhausted fri<br>knife that kee<br>Used to p<br>communicate<br><b>S AND ANTEN</b><br>livered with s<br>following tabl                               | ometry.<br>air is used both as active cooling<br>s internal components and, as it is<br>om the head, to generate an air<br>eps the viewport windows clean.<br>oower the sensor head and<br>e with the controller.<br>NNAS<br>everal cables, hoses and antennas |
| mmunication<br>t<br><b>CABLES, HOS</b><br>espector 4.0 is c<br>described in the                | for the head's<br>exhausted from<br>knife that keep<br>Used to p<br>communicate<br>S AND ANTEN<br>slivered with s<br>following tabl                                                                 | s internal components and, as it is<br>om the head, to generate an air<br>eps the viewport windows clean.<br>oower the sensor head and<br>e with the controller.<br>NNAS<br>everal cables, hoses and antennas                                                  |
| t<br>CABLES, HOS<br>espector 4.0 is c<br>described in the                                      | communicate<br>S AND ANTEN<br>livered with s<br>following tabl                                                                                                    | e with the controller.<br>NNAS<br>everal cables, hoses and antennas                                                                                                    |
| espector 4.0 is c<br>described in the                                                          | livered with s<br>following tabl                                                                                                    | everal cables, hoses and antennas                                                                                                    |
| described in the                                                                               | following tabl                                                                                                    |                                                                                                    |
| Hoooo/Antonno                                                                                  |                                                                                                    |                                                                                                    |
| Hoses/Antenna                                                                                  | Descript                                                                                                    | tion                                                                                                    |
| er cable                                                                                       | Used to power ou                                                                                                    | connect the Plumespector to a utlet.                                                                                                    |
| nication cable                                                                                 |                                                                                                    | nication between the controller measurement head.                                                                                                    |
| S                                                                                              | Used for                                                                                                    | Wi-Fi communication.                                                                                                    |
| ssed air hoses                                                                                 |                                                                                                    | compressed air to the ment head for cooling and purposes.                                                                                                    |
|                                                                                                | C                                                                                                    | One hose connects the<br>compressed air supply to the air<br>ilter;                                                                                                    |
|                                                                                                |                                                                                                    | One hose connects the air filter to he pressure regulator;                                                                                                    |
|                                                                                                |                                                                                                    | One hose connects the regulator o the measurement head;                                                                                                    |
|                                                                                                | nication cable<br>s                                                                                                    | power ou<br>nication cable Commun<br>and the r<br>ssed air hoses Provide<br>measure<br>purging p<br>• (<br>o<br>t                                                                                                    |

# **3 OPERATION SOFTWARE**

### 3.1 USER INTERFACE

The user interface can be accessed with most internet browsers. It connects to the controller via an Ethernet cable or Wi-Fi network.

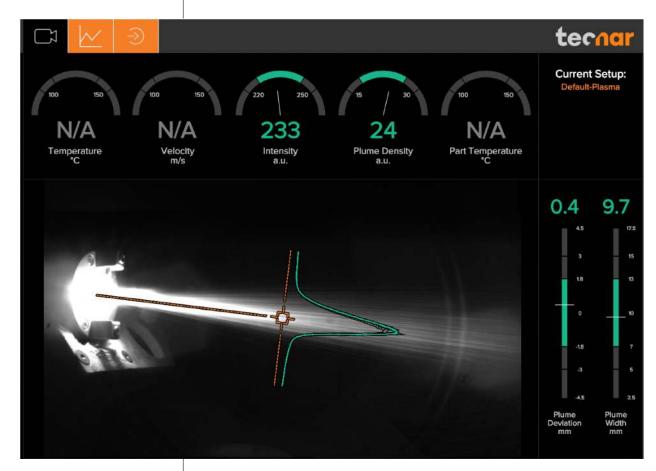

FIGURE 6 PLUMESPECTOR 4.0 USER INTERFACE

# 3.2 NAVIGATION ICONS

Different icons are displayed at the top of the Plumespector user interface in order to navigate between the different screens. The following table describes those icons.

| lcons | Description                         |
|-------|-------------------------------------|
| Ŋ     | Access the main measurement screen. |

 This document contains information considered proprietary and confidential to Tecnar Automation Ltd

 40101-00050-00- Rev A
 Revision date: 2020-10-26
 Page 12 of 43

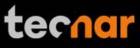

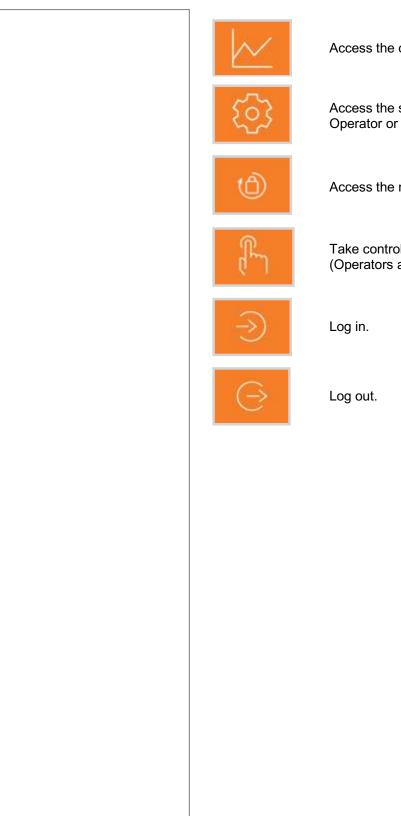

Access the charts screen.

Access the setup screen (Only when logged in as Operator or Administrator)

Access the menu to change user's passwords.

Take control and access the configuration screen (Operators and Administrators only)

This document contains information considered proprietary and confidential to Tecnar Automation Ltd 40101-00050-00- Rev A Revision date: 2020-10-26

Page 13 of 43

#### 3.2.1 CAMERA SCREEN

The camera screen displays, in real time, all measurements taken by the Plumespector.

The measurements are displayed at the top and to the right of the screen.

Color codes indicate whether or not the measurements are within the acceptance range as defined in the setup by the process engineer. A measurement fully within the acceptance range is shown in green, a measurement just barely within the acceptance range is shown in yellow, and a measurement outside the acceptance range is shown in red. Corrective actions should be taken to ensure that all measurements are within the acceptance range and displayed in green.

In the middle of the screen, in the camera view, an orange bullseye represents the position where the measurements are taken. The distance between the bullseye and the tip of the spray gun, called the standoff distance, is represented by the dotted horizontal orange line. The green curve shows the plume intensity profile as measured by the sensor along the vertical line.

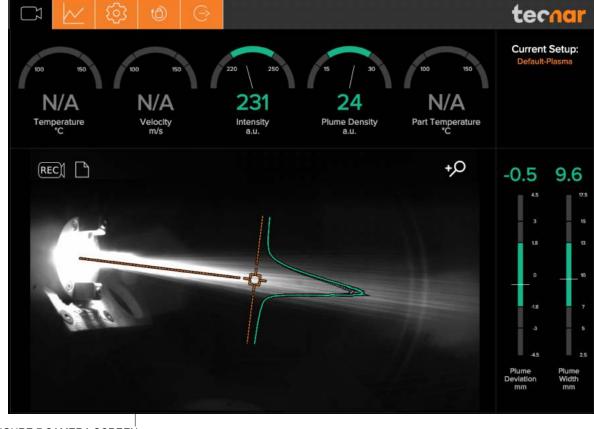

FIGURE 7 CAMERA SCREEN

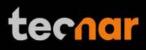

The different measurements provided by the Plumespector are described in details in the table below.

| Parameters      | Description                                                                                                    |
|-----------------|----------------------------------------------------------------------------------------------------|
| Intensity       | Intensity of the spray plume.                                                                                                    |
|                 | This measurement is very sensitive to minute changes in the spray conditions. The parameters that have the strongest effect on the plume intensity are: |
|                 | Particles temperature;                                                                                                    |
|                 | Average particles diameter;                                                                                                    |
|                 | Feedstock emissivity;                                                                                                    |
|                 | • Feed rate.                                                                                                    |
| Plume density   | Provides an indication of the particles flow rate. It is the overall intensity of the plume divided by its width.                                       |
| Plume deviation | Deviation of the plume position from the center of the image (as defined by the bullseye).                                                              |
| Plume width     | Width of the spray plume taken at 70% from its maximum intensity point.                                                                                 |

# 3.2.1.1 Zoom in / out

It is possible to zoom in on the center of the image where the bullseye is located.

To do so, click on the magnifying glass icon. This will enlarge the image so that the sampling line, the dotted vertical line overlaid on the camera image, takes 50% of the screen. To return to the full screen click on the magnifying glass again.

This feature is especially useful for HVAF/HVOF where the plume is quite narrow and can be difficult to see when viewing the full camera frame.

#### 3.2.1.2 Recording a video sequence

Sequences can be recorded and recalled using the icons on the top left corner of the video. The camera icon is used to launch a recording.

Once the Plumespector is recording, the letters in the camera will turn red to indicate that the Plumespector is recording.

To stop recording, click on the square icon next to the camera. This will automatically download the sequence to your computer in your web browser default download directory.

Recorded video sequences are not stored on the Plumespector Controller.

# 3.2.1.3 Playing back a video sequence

 This document contains information considered proprietary and confidential to Tecnar Automation Ltd

 40101-00050-00- Rev A
 Revision date: 2020-10-26
 Page 15 of 43

# tecnar

To open a saved sequence, click on the folder icon, select the sequence that you want to replay.

As mentioned previously, the video sequences are not stored on the Plumespector controller. You will find them on your computer in your default download directory or wherever you have stored them.

When replaying a sequence an X icon will appear. It is used to exit replay mode and return back to live mode.

It is possible to pause a sequence using the Pause icon and resume playback using the Play icon.

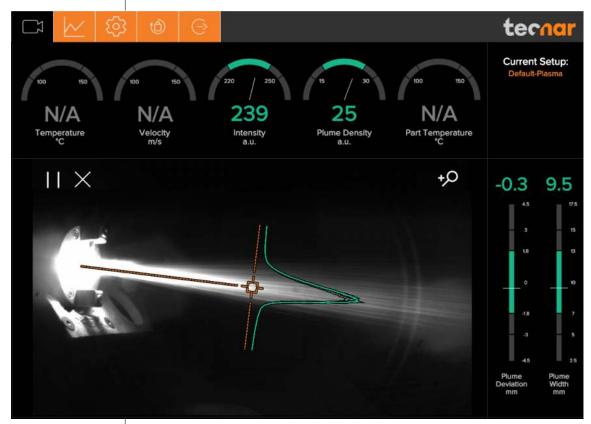

FIGURE 8 EXPERIMENT PLAYBACK

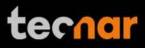

#### 3.2.2 STRIPCHART SCREEN

The stripchart screen displays the evolution over time of measurements available on the camera screen. For the measurement descriptions, see the <u>camera screen</u> section.

In the middle of the screen are two graphs, each displaying one measurement. It's possible to select which measurement to display from the table located to the right of the graphs.

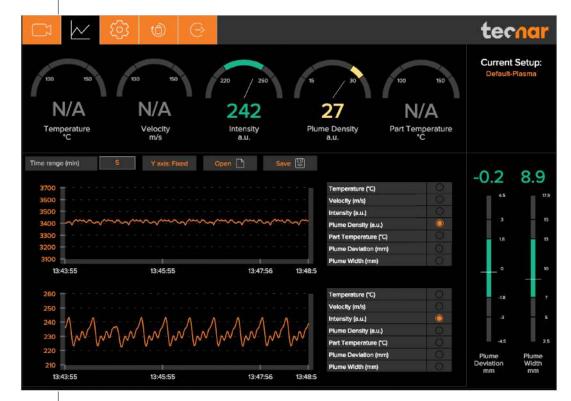

FIGURE 9 STRIPCHART SCREEN

#### 3.2.2.1 Adjusting the time display

The time duration displayed on the strip charts can be adjusted using the text box at the top of the page. The charts can display up to 60 minutes of measurements.

The last 60 minutes are stored in the database and can be recalled at any time.

#### 3.2.2.2 Adjusting the Y-axis display

The range of the strip charts Y axis can be adjusted in two ways:

- Fixed Sets the Y-axis limits (min and max values) according to the Acceptance Ranges as defined by the setup.
- Auto Sets the Y-axis limits (min and max values) according to the full scale of the values captured by the sensor.

| This document contains information considered proprietary and confidential to Tecnar Automation Ltd |                           |               |  |
|----------------------------------------------------------------------------------------------------|---------------------------|---------------|--|
| 40101-00050-00– Rev A                                                                               | Revision date: 2020-10-26 | Page 17 of 43 |  |

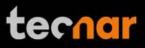

# 3.2.2.3 Production Reports

Production reports can be generated from the Strip Chart screen. When users select "Save" the data contained in the strip charts and a screen shot of the camera screen will be copied into a .pdf and .csv files.

The production reports are stored on the Plumespector controller's hard drive. The directory where the files are stored is accessible by clicking on the "Open" icon. It also contains all the strip charts. The duration of the strip charts in the production report is the same as what was displayed in the User interface at the time when the production report was generated.

If desired, you can take the strip charts .csv file and generate your own graphs to manipulate the data.

| This document contains information considered proprietary and confidential to Tecnar Automation Ltd |
|----------------------------------------------------------------------------------------------------|
|                                                                                                    |

# tecnar

# 3.2.3 LOGGING IN

The power of this interface is the ability to have multiple, simultaneous, users (up to 5) of the software. For instance:

- One user or "the operator" can be actually be using the system for measurement (will need to "take control" as covered in subsequent slides)
- Another user can be "watching" the "operator" from the engineering office via the network or wireless
- Another user can be viewing saved files from previous runs in the QC department

When accessing the Plumespector interface, users are in viewer mode and can only visualize the sensor's readings like the engineer or QC person discussed earlier.

In order to actually use the sensor and record sequences it is necessary to log in by clicking the designated icon. Users can Log in either as Operators or Administrator.

• Operators (user name: operator) can change the setup used by the sensor and record measurement sequences. The default password for operators is: accura.operator

• Administrators (user name: admin) have the same rights as the Operators and can created, modify and delete setups. The default password for administrator is: accura.admin

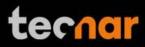

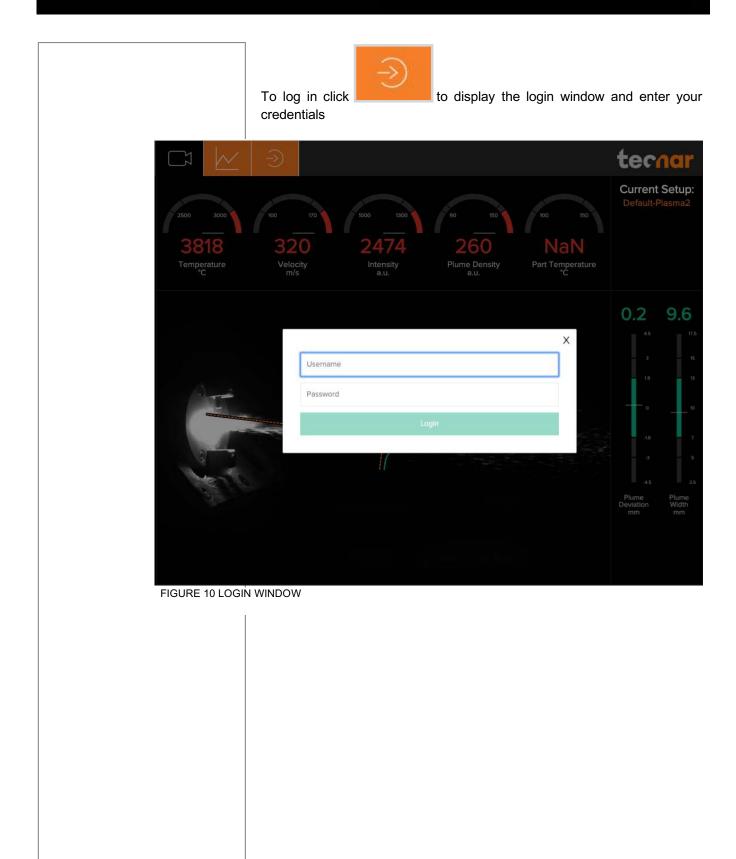

| This document contains information considered proprietary and confidential to Tecnar Automation Ltd |                           |               |  |  |  |
|----------------------------------------------------------------------------------------------------|---------------------------|---------------|--|--|--|
| 40101-00050-00– Rev A                                                                               | Revision date: 2020-10-26 | Page 20 of 43 |  |  |  |

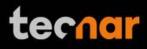

### 3.2.4 MODIFYING USER'S PASSWORD

To modify user's password, click on the lock icon at the top of the screen. Once on the Password page enter a new password and click 'Change Password' to apply it.

Note that you will have to login either as Operator or Administrator to access this screen.

|                              | $\textcircled{0} \bigcirc$ |                 | tecnar |
|------------------------------|----------------------------|-----------------|--------|
| Enter new operator password: |                            |                 |        |
| New Password                 |                            |                 |        |
| New Password Confirmation    |                            | Change Password |        |
|                              |                            |                 |        |
|                              |                            |                 |        |
|                              |                            |                 |        |
|                              |                            |                 |        |
|                              |                            |                 |        |
|                              |                            |                 |        |
|                              |                            |                 |        |
|                              |                            |                 |        |
|                              |                            |                 |        |

FIGURE 11 PASSWORD SCREEN

| This document contains information considered proprietary and confidential to Tecnar Automation Ltd |                           |               |  |  |
|----------------------------------------------------------------------------------------------------|---------------------------|---------------|--|--|
| 40101-00050-00- Rev A                                                                               | Revision date: 2020-10-26 | Page 21 of 43 |  |  |

# 3.2.5 SETUP SCREEN (OPERATOR AND ADMINISTRATOR ONLY)

The left side of the setup screen shows the data acquisition parameters for the current process.

The right side of the configuration screen shows the acceptance ranges. The min and max values represent the values past which the process is considered off (red zone). The range between those values contains the green and yellow zones. The green value represents 60% of the full range between the min and max while the yellow regions warns the operators that the measurement is approaching the red zone. The yellow zones are located 20% from the min and max values of the process.

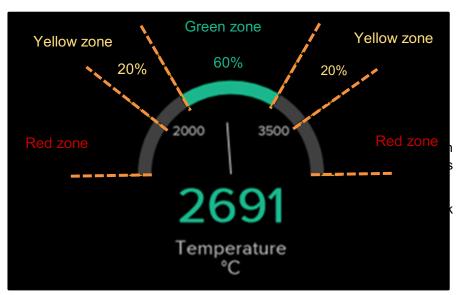

FIGURE 12 DIALS PROCESS CONTROL ZONES

| This document contains information considered proprietary and confidential to Tecnar Automation Ltd |                           |               |  |  |  |
|----------------------------------------------------------------------------------------------------|---------------------------|---------------|--|--|--|
| 40101-00050-00– Rev A                                                                               | Revision date: 2020-10-26 | Page 22 of 43 |  |  |  |

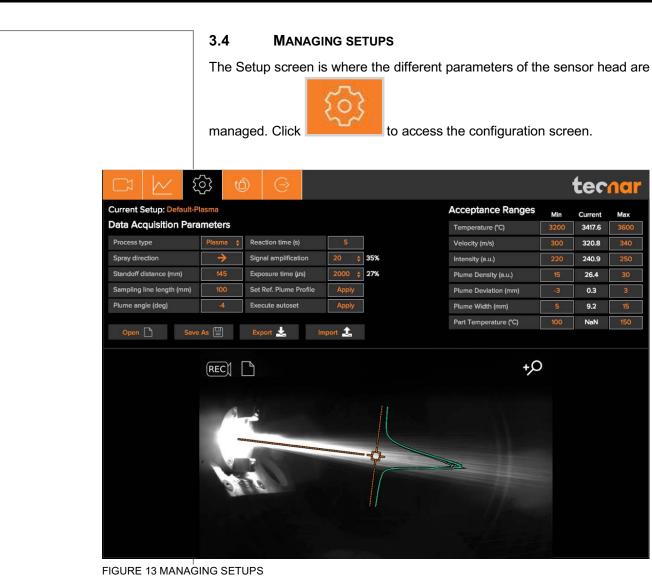

tecnar

| This document contains information considered proprieta | ary and confidential to | Tecnar Automa | ation Ltd |   |
|---------------------------------------------------------|-------------------------|---------------|-----------|---|
|                                                         |                         |               |           | Ĩ |

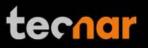

#### 3.5 LOADING A SETUP

On the Setup screen, click

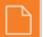

This displays the list of setups.

| Name                | Creation Date    |
|---------------------|------------------|
| Tecnar              | 23-7-19 10:12:22 |
| Default - SPS       | 4-7-19 15:41:40  |
| Default - HVOF/HVAF | 4-7-19 15:34:08  |
| Default-Plasma      | 2-2-19 10:40:16  |

FIGURE 14 SETUP SELECTION WINDOW

Select the setup and click Open. The new setup is automatically applied.

#### 3.5.1 SAVING A SETUP

window.

Once you have modified any parameter on the configuration screen, you can save them as a new setup or overwrite the existing setup.

| n |   | n |
|---|---|---|
|   | _ |   |

On the configuration screen, click \_\_\_\_\_. This displays the following

| This document contains information considered proprietary and confidential to Tecnar Automation Ltd |                           |               |  |  |  |
|----------------------------------------------------------------------------------------------------|---------------------------|---------------|--|--|--|
| 40101-00050-00– Rev A                                                                               | Revision date: 2020-10-26 | Page 24 of 43 |  |  |  |

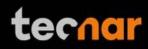

| Name               | Creation Date   |
|--------------------|-----------------|
| Default-Plasma     | 2-2-18 14:34:12 |
| Default-Suspension | 2-2-18 14:34:12 |
| Default-Hvof       | 2-2-18 14:34:12 |
| Default-Plasma     |                 |
|                    | OVERRIDE        |

FIGURE 15 SETUP OVERRIDE WINDOW

To overwrite a setup, select a setup and click Override. The new parameters are automatically saved.

To add a new setup, enter a new setup name and Save.

# 3.5.2 SETUPS IMPORT AND EXPORT

Setups can be exported from one Plumespector units and imported to another. When clicking on the "Export" button a setup file will be downloaded on your computer.

To import a setup, simply click on the "Import" button and select the setup file that you wish to import from your computer.

This enables you to ensure that multiples sensors are using the same setting. That is especially useful to compare two booths that are identically set-up using two different Plumespector units.

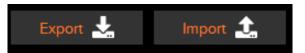

FIGURE 16 EXPORT / IMPORT SETUP

| his document contains information considered proprietary and confidential to Tecnar Automation Ltd |  |
|----------------------------------------------------------------------------------------------------|--|
|                                                                                                    |  |

### 3.5.3 SETUP PARAMETERS

The table below explain the Data acquisition parameters – Used to configure the Plumespector according to the spray process you'll be monitoring.

| Spray direction         | Particles travel direction (left to right or right to le<br>in the Plumespector field of view.                                                                                                    |
|-------------------------|----------------------------------------------------------------------------------------------------|
| Standoff<br>distance    | Distance between the Plumespector measureme<br>point (bullseye) and the spray gun output. Typica<br>it is the process spray distance.                                                                                        |
| Plume angle             | This value tilts the sampling line so that it lays<br>perpendicular to the general direction of the part<br>flow (typically -5° for top injected plasma sprayin<br>and 0° for HVOF spraying).                                |
| Sampling line<br>length | This value determines the length, in the plane of<br>plume, of the path along which the intensity profi<br>is measured. It is normally set to about four times<br>the regular plume width.                                   |
| Process type            | This value indicates to the sensor if the process<br>brightness is high or low. Typically, SPS, Arc spr<br>and SSPS are considered high brightness<br>processes while HVOF and HVAF are considere<br>low brightness.         |
| Reaction Time           | Length of the rolling average used by the sense<br>display measurements. This parameter is used<br>smooth out natural variations in the process<br>would make the sensor's reading unstable<br>unusable for process control. |
|                         | Typical reaction time for APS and Wire arc is 5 to seconds. For HVOF/HVAF 1 to 5 seconds is usu sufficient.                                                                                                    |
| Signal<br>amplification | This parameter is not used in the Plumepsector                                                                                                    |
| Exposure time           | This value needs to be increased until signal le reaches roughly 50% (the % value next to amplification level is the level of saturation).                                                                                   |
|                         | Normally, the autoset will take care of this adjustm for you.                                                                                                    |
| Save Reference<br>curve | By clicking this button, the user captures the curr<br>plume profile and sets it as the reference for futu<br>measurement.                                                                                                   |

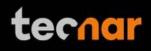

| Execute AutosetThis feature automatically adjusts the camera<br>"exposure time.This setting can be modified manually but it is easier<br>via the AUTO SET.This setting can be accomplished, the spray<br>plume has to be centered on the bullseyes and the<br>following data acquisition parameters must be<br>entered:•Spray direction; |
|----------------------------------------------------------------------------------------------------|
| via the AUTO SET.<br>However, before this can be accomplished, the spray<br>plume has to be centered on the bullseyes and the<br>following data acquisition parameters must be<br>entered:<br>• Spray direction;                                                                                                    |
| plume has to be centered on the bullseyes and the<br>following data acquisition parameters must be<br>entered:<br>• Spray direction;                                                                                                    |
|                                                                                                    |
|                                                                                                    |
| Standoff distance;                                                                                                    |
| Sampling line length;                                                                                                    |
|                                                                                                    |
|                                                                                                    |
|                                                                                                    |
|                                                                                                    |
|                                                                                                    |
|                                                                                                    |
|                                                                                                    |
|                                                                                                    |
|                                                                                                    |
|                                                                                                    |
|                                                                                                    |
|                                                                                                    |
|                                                                                                    |
|                                                                                                    |
|                                                                                                    |
|                                                                                                    |
|                                                                                                    |
|                                                                                                    |
|                                                                                                    |
|                                                                                                    |
|                                                                                                    |
|                                                                                                    |
|                                                                                                    |
|                                                                                                    |
|                                                                                                    |
|                                                                                                    |
|                                                                                                    |
|                                                                                                    |
|                                                                                                    |
|                                                                                                    |

| - | This document co | ontains informatio | n considered proprie | etary and confidentia | al to Tecna | r Automation Ltd |  |
|---|------------------|--------------------|----------------------|-----------------------|-------------|------------------|--|
|   |                  |                    |                      |                       |             |                  |  |

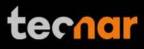

# 3.6 TECHNICAL SPECIFICATIONS

#### 3.6.1 SENSOR HEAD

| Parameters                           | Description                                             |
|--------------------------------------|---------------------------------------------------------|
| Width                                | 110 mm (4.33 in.)                                       |
| Height                               | 62 mm (2.44 in.)                                        |
| Length                               | 790 mm (31.10 in.)                                      |
| Weight                               | 1.85 kg (4.1 lb.)                                       |
| Working distance from spray gun axis | 200 mm (7.87 in.)                                       |
| Plume relative intensity measurement | 2% precision                                            |
| Plume geometry<br>measurement        | 0.1 mm (0.004 in.) accuracy                             |
| Camera field of view                 | 400 mm (15.75 in.)                                      |
| Particle's measurement volume        | 3.2 mm x 10 mm x 25 mm (0.13 in. x 0.39 in. x 0.98 in.) |

# 3.6.2 CONTROLLER

| Parameters        | Description                                   |
|-------------------|-----------------------------------------------|
| Width (a)         | 230 mm (9.06 in.)                             |
| Height (b)        | 100 mm (3.94 in.)                             |
| Length (c)        | 230 mm (9.06 in.)                             |
| Weight            | 4.40 kg (9.7 lb.)                             |
| Power requirement | 100–240 VAC, 50–60 Hz, 1.5 A, auto-<br>switch |

| This document contains information | considered proprietary | and confidential to | Tecnar Automa | ation Ltd |
|------------------------------------|------------------------|---------------------|---------------|-----------|
|                                    |                        |                     |               |           |

# tecnar

# **4 INSTALLATION**

4.1 INSTALLING THE SENSOR HEAD

#### 4.1.1 UNPACKING THE PARTS

Carefully open the box, remove the content, and set it on a work surface. The box should contain the following items:

- 1. Sensor head;
- 2. Controller;
- 3. Air filter and hoses;
- 4. Controller power cable;
- 5. Communication cable between the head and controller;
- 6. Controller's Wifi antennas

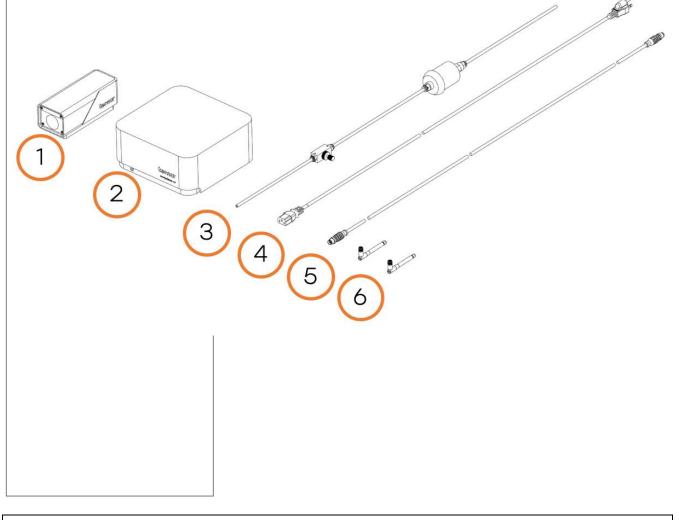

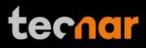

### 4.1.2 INSTALLING THE SENSOR HEAD

#### 4.1.2.1 Where to install

Install the sensor head in the spray booth at a location easily reachable by the robot (spray gun). Also, ensure that the sensor head does not interfere with normal spraying operations.

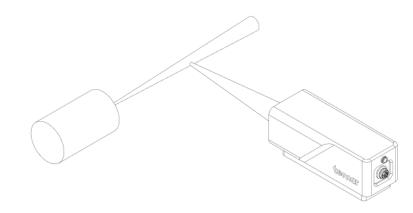

FIGURE 17 POSITION OF THE SENSOR HEAD

Install the sensor head on a sturdy mounting that does not vibrate or move during spraying. Refer to the following schematic of the Plumespector mounting plate.

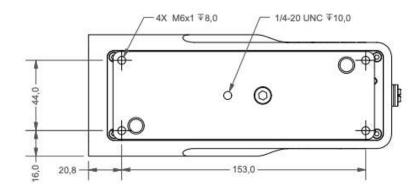

FIGURE 18 SENSOR HEAD MONTING PLATE DIMENSIONS

| This document contains information considered proprietary and confidential to Tecnar Automation Ltd |                           |               |  |
|----------------------------------------------------------------------------------------------------|---------------------------|---------------|--|
| 40101-00050-00– Rev A                                                                               | Revision date: 2020-10-26 | Page 30 of 43 |  |

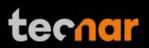

# 4.1.2.2 Installation procedure

Attach the sensor head mounting plate to your support bracket using the 4 mounting holes.

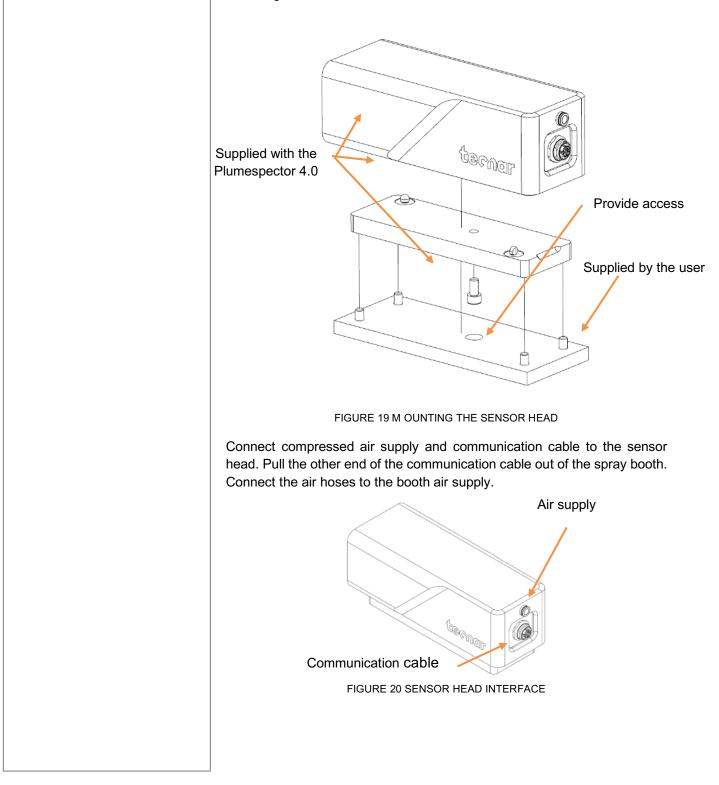

| This document contains information considered proprietary and confidential to Tecnar Automation Ltd |                           | ation Ltd     |
|----------------------------------------------------------------------------------------------------|---------------------------|---------------|
| 40101-00050-00– Rev A                                                                               | Revision date: 2020-10-26 | Page 31 of 43 |

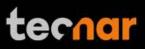

#### 4.1.3 INSTALLING THE CONTROLLER

#### 4.1.3.1 Where to install

Install the controller outside the spray booth, ideally, close to the booth control equipment.

#### 4.1.3.2 Installation procedure

Connect the sensor head communication cable.

Connect the power cable to the controller and into a power socket.

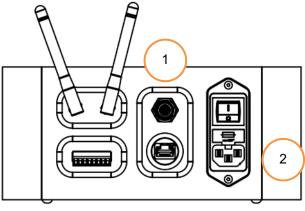

FIGURE 21 CONTROLLER INTERFACE

Flip the Plumespector controller power switch to ON. Wait until the LED turns green.

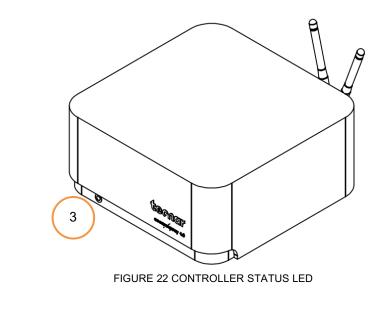

| This document contains information considered proprietary and confidential to Tecnar Automation Ltd |                           |               |  |
|----------------------------------------------------------------------------------------------------|---------------------------|---------------|--|
| 40101-00050-00– Rev A                                                                               | Revision date: 2020-10-26 | Page 32 of 43 |  |

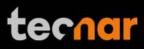

### 4.1.4 ADJUSTING THE SPRAY GUN POSITION

Bring the spray gun near the sensor head as shown on the schematic below.

The sensor measurement point is normally set to your standard process spray distance.

The distance between the front of the sensor head and the spray torch axis should be adjusted to 200mm.

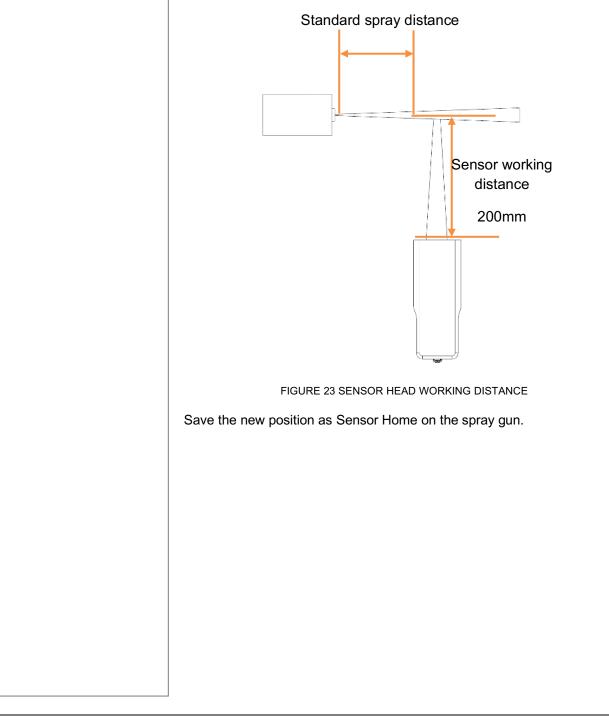

# 4.2 ACCESSING THE USER INTERFACE

The Plumespector 4.0 user interface is accessible through a web browser but it is not actually hosted on the internet. It is streamed from the Plumespector controller. We recommend to use Google Chrome for optimal performance.

Go to the normal WiFi menu on your computer or tablet and look for "Accura 4.0 – serial number". The password to access the WiFi is "accura.wifi".

Open your browser and enter the URL: http://accurag4-00000000/ to connect to the Plumespector user interface. Replace the zeros by the serial number of the unit you are trying to reach. The serial number is composed of 8 digits which can be found in the WiFi network name or under the controller.

| This document contains information | considered | l proprietary | and confidential to | Tecnar Automation Ltd |  |
|------------------------------------|------------|---------------|---------------------|-----------------------|--|
|                                    |            |               |                     |                       |  |

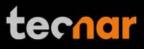

# 4.3 SETTING UP THE PLUMESPECTOR ON A NETWORK (OPTIONAL)

To connect the Plumespector to your local network you must connect the controller to the network with an Ethernet cable, wi-fi connection is not possible.

#### 4.4 CONNECTING THE I/OS (OPTIONAL)

You may remotely control the Plumespector using the I/Os connections.

To use the I/Os connections, please refer to the following schematic and descriptions.

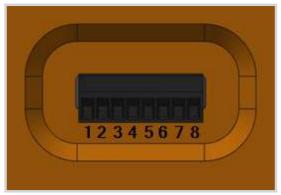

FIGURE 24 I/O PORT

#### 4.5 USING THE INPUT TO GENERATE REPORTS

The Input can be used to automatically generate reports and .csv files. It must be held 'high' for at least 1 second to be detected by the controller. If you set the input 'high' for more than 1 second but less than the reaction time, the auto-generated report length will be set to 1 second. Therefore, the system will record 1 second of data after the reaction time.

On the other hand, if you set the input 'high' for more than the reaction time, the auto-generated report length will be set to ('input high time' – 'reaction time'). For example, if you set the reaction time to 5 seconds and leave the input 'high' for 10 seconds, the auto-generated report will contain 5 seconds of data, starting after the 5 seconds reaction time.

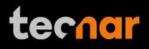

| Die |           |                                                                                                    |                                       |
|-----|-----------|----------------------------------------------------------------------------------------------------|---------------------------------------|
| Pin | Name      | Description                                                                                                    | Logic                                 |
| 1   | IN 24 VDC | Input/Output reference Voltage +                                                                                                    |                                       |
|     |           | Supplied by user                                                                                                    |                                       |
| 2   | IN 0 VDC  | Input/Output reference Voltage –                                                                                                    |                                       |
|     |           | Supplied by user                                                                                                    |                                       |
| 3   | IN 1      | Start measurement sequence (the data acquired by the                                                                                                   | Logic 1 : 11-24V<br>above 0VDC IN     |
|     |           | Plumespector will be saved) when logic is 1 and stop when logic is 0                                                                                   | Logic 0 : 0-5V<br>above 0VDC IN       |
| 4   | OUT 1     | Wait for data acquisition.                                                                                                    | Logic rising edge:                    |
|     |           | This output indicates that the sensor is acquiring its initial data                                                                                    | Acquiring initial buffer              |
|     |           | buffer.                                                                                                    | Logic falling edge:<br>Initial buffer |
|     |           | Once the buffer is filled, this output will fall.                                                                                                    | acquired                              |
| 5   | OUT 2     | Measurement valid.                                                                                                    | Logic 1 : 24                          |
|     |           | Following the acquisition of the first buffer this output 1 will be raised when measurements are valid.                                                | VDC IN<br>Logic 0 : 0 VDC IN          |
|     |           | If the measurements are invalid,<br><u>error messages</u> will be displayed<br>in the user interface and<br>measurements results should be<br>ignored. |                                       |
| 6   | OUT 3     | All measurements are within the green zone.                                                                                                    | Logic 1 : 24<br>VDC IN                |
|     |           |                                                                                                    | Logic 0 : 0 VDC IN                    |
| 7   | OUT 4     | At least one measurement is within the <u>yellow zone</u> .                                                                                            | Logic 1 : 24<br>VDC IN                |
|     |           |                                                                                                    | Logic 0 : 0 VDC IN                    |
|     |           |                                                                                                    |                                       |
| 8   | OUT 5     | At least one measurement is within the <u>red zone</u> .                                                                                               | Logic 1 : 24<br>VDC IN                |

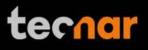

# **5 MAINTENANCE**

5.1 MAINTENANCE SCHEDULE

| Components                            | Actions                                           | Frequency                                                           |
|---------------------------------------|---------------------------------------------------|---------------------------------------------------------------------|
| Sensor head                           | <u>Cleaning the sensor</u><br><u>head windows</u> | Daily                                                               |
|                                       | Replacing the sensorheadwindowsassembly           | When damaged                                                        |
|                                       | Sensor head calibration                           | Annually                                                            |
| Compressed<br>air filter<br>cartridge | Replacing the filter<br>cartridge                 | Periodically (see visual<br>indicator on the cartridge<br>assembly) |

| This document contains information considered proprietary and confidential to Tecnar Automation Ltd |                           |               |
|----------------------------------------------------------------------------------------------------|---------------------------|---------------|
| 40101-00050-00– Rev A                                                                               | Revision date: 2020-10-26 | Page 37 of 43 |

#### 5.2 MAINTENANCE PROCEDURES

#### 5.2.1 CLEANING THE SENSOR HEAD WINDOWS

To ensure accurate measurements, the sensor head windows must be free of dust, oil and scratches. The sensor head windows must be cleaned after each measurement procedure.

Tools and materials required:

- Compressed air;
- Lens paper;
- Isopropanol (rubbing alcohol);

#### Instructions

- Blow clean & dry compressed air on the windows;
- If any marks remain, clean the windows with lens paper. Wipe the paper across the window in a single motion instead of rubbing back and forth;

• If any marks remain, clean the windows with lens paper and a small amount of isopropanol. Wipe the paper across the window in a single motion instead of rubbing back and forth;

• If any marks remain, replace the sensor head window assembly (see next section).

#### 5.2.2 REPLACING THE SENSOR HEAD WINDOW ASSEMBLY

We recommend you use latex or nitrile gloves when replacing the sensor head window plate. To avoid damaging the lens, do not use your fingers or sharp objects.

Tools and materials required:

- · Latex or nitrile gloves;
- 2.5 mm Allen key;
- Sensor head window plate (20303-00930-00);

#### Instructions

- Remove the four M3 screws and carefully remove the window assembly.
- Put the new assembly on the sensor with the air knife at the top (facing downward). Insert the four M3 screws to secure the plate.

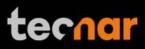

# 5.2.3 CALIBRATING THE SENSOR HEAD

All sensor heads are calibrated at Tecnar before being shipped to the endusers. To ensure accurate measurements, sensor calibration should be verified every year so that their calibration is NIST-traceable.

You must send the sensor heads to Tecnar Automation Ltd every year for calibration, contact service@tecnar.com. There is no need to send the cables and controller.

#### 5.3 RECOMMENDED SPARE PARTS

| Components                      | Part number    |
|---------------------------------|----------------|
| Compressed air filter cartridge | 10201-00599-00 |
| Sensor head windows assembly    | 20303-00930-00 |

| This document contains information considered proprietary and confidential to Tecnar Automation Ltd |
|----------------------------------------------------------------------------------------------------|
|                                                                                                    |

# 6 TROUBLESHOOTING

On power-up of the controller, once the sensor is initialized properly, the back-plate LED will start blinking quickly (3 quick blinks every 5 seconds), it behaves the same way as a beacon light. This initial blinking indicates that the electronics components inside the sensor are up and running, and that the sensor is waiting for the software to connect. Note that the back-plate LED button is not available during this initialization sequence. Once the software is connected to the sensor, the LED will stop blinking immediately, and the back-plate button becomes enabled. Thus, it can now be used for alignment purposes. The start-up time of the controller is usually as fast as the initialization of the sensor head. Depending on the start-up time duration, the blinking might be hard to notice if the controller connects to the sensor as soon as it is initialized.

In the event that the initialization sequence is not successful, the LED will not stop blinking. Instead, it will start blinking more slowly, indicating that the sensor is now in error state (the LED will be held ON for approximately 1.5 seconds instead of 166 milliseconds, maintaining a 5 second interval in between the blinks). The back-plate button will remain disabled. Refer to the troubleshooting section for more information on the LED error codes.

# 6.1 SECTION TROUBLESHOOTING (LED ERROR CODES)

As mentioned in the operation section, in the case of hardware failure, the back-plate LED is used as a troubleshooting tool to provide more information on the system error state. Here is a list of all the possible codes, descriptions, and troubleshooting actions to be taken.

| Error code | Description                                                                                     | Actions                        |
|------------|-------------------------------------------------------------------------------------------------|--------------------------------|
| 2 blinks   | The controller did not<br>connect to the sensor within<br>2 minutes after the<br>initialization | Reboot the controller          |
| 3 blinks   | Internal micro-switch error                                                                     | Contact Tecnar service team    |
| 4 blinks   | Microcontroller error                                                                           | Contact Tecnar service<br>team |

| This document contains information considered proprietary and confidential to Tecnar Automation Ltd |  |
|----------------------------------------------------------------------------------------------------|--|
|----------------------------------------------------------------------------------------------------|--|

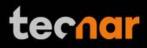

# 6.2 ERROR REPORTING IN THE USER INTERFACE

| Error code                                                                                                    | Corrective measures                                                                                                    |
|----------------------------------------------------------------------------------------------------|----------------------------------------------------------------------------------------------------|
| Invalid plume width,<br>plume deviation, plume<br>intensity & density<br>measurements (Signal<br>level too low)<br>Invalid measurements<br>(Saturated signal) | <ul> <li>The proper setup has been selected.</li> <li>The sensor head windows are clean.</li> <li>EXPOSURE TIME is set adequately for your process.</li> <li>The proper setup has been selected.</li> <li>EXPOSURE TIME is set adequately for your process.</li> </ul> |

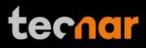

#### 6.3 SERVICE & SUPPORT

Should you have any questions concerning our equipment please contact us at:

TECNAR Automation 1321, Hocquart Street St-Bruno, Qc, Canada, J3V 6B5

Phone: 450-461-1221

Fax: 450-461-0808

Email: <u>service@tecnar.com</u>

| This document contains information considered proprieta | ry and confidential to Tecnar Automa | ation Ltd     |
|---------------------------------------------------------|--------------------------------------|---------------|
| 40101-00050-00– Rev A                                   | Revision date: 2020-10-26            | Page 42 of 43 |

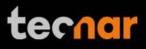

# ANNEX 1 – HTTP REQUESTS

The following document describes the communication protocol used by the Plumespector 4.0 to stream measurement data and load setups (system configurations) remotely.

| This document contains information considered proprietary and confidential to Tecnar Automation Ltd |                           |               |
|----------------------------------------------------------------------------------------------------|---------------------------|---------------|
| 40101-00050-00– Rev A                                                                               | Revision date: 2020-10-26 | Page 43 of 43 |